## <u>Xbox</u>:

Before setting up your Xbox console please find your device's wireless MAC address. If you already have the MAC address, then you can skip this video and register your device with the My Devices Portal. If you are unsure you can watch the video on registering a device with the portal. After your device is registered, connect to the UMassLowell network.

To find the MAC address of an Xbox Console please follow these steps:

- 1. Navigate to the settings page.
- 2. Open the Network Tab.
- 3. Select Advanced Settings.
- 4. The MAC address will be listed next to wireless MAC on the right of the screen.
- 5. Write down the combination of letters and numbers exactly for reference later.

Once you have the MAC address of your Xbox Console, as stated above; register it with the My Devices Portal. If you are unsure how to do this, please watch our video on registering a device.

Once you finish registration, connect to the UMassLowell network and finish wireless setup. Your Xbox Console is now set up to connect to our Wireless network.

We hope this PDF helped you better understand your options to connect your devices. For additional information please contact: **TechServices** (978) 934-4357 or help@uml.edu

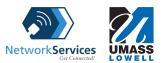